## ADK 46ers e-Commerce Solutions HOW TO CREATE YOUR ACCOUNT

<u>JOB #1</u>: To utilize the new website everyone <u>MUST</u> create a website account. This "Links" you to your status in our data base. It verifies 1- You are a 46er or an Aspiring 46er. 2- Your dues are current or will allow you to purchase dues if you are in arrears. The website <u>WILL ONLY</u> show you products if you create an account and your dues are current.

Existing Registered 46ers, Existing Aspiring Members and NEW climbers wishing to register should follow these steps.

STEP ONE: Go to website: www.adk46er.org Click on Create Website Account (white box).

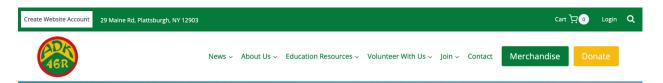

**STEP TWO**: Enter your email in the designated box, check the small box consenting for us to store information, and click on green "Validate" button. An email address may **ONLY** be used for ONE person.

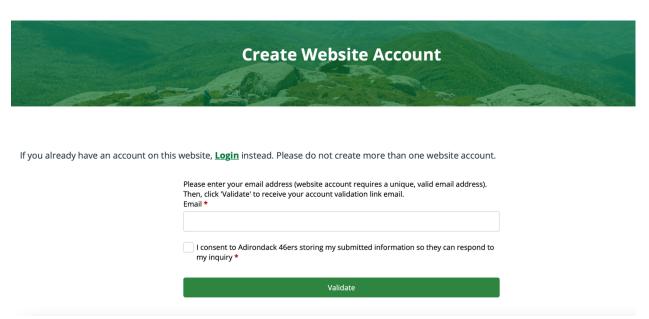

**STEP THREE**: Go to your email "inbox".

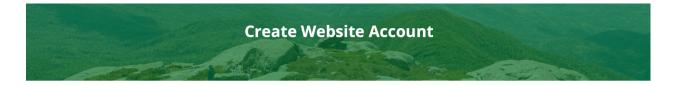

If you already have an account on this website, Login instead. Please do not create more than one website account.

Thank you. Please check your email inbox for an email address validation link. Check your spam folder if you don't see the validation email in your inbox. Try creating an account with a different email address if you are not receiving the validation link.

STEP FOUR: Open Email message from inbox. IF YOU CAN'T FIND THE EMAIL, CHECK YOUR SPAM FOLDER!

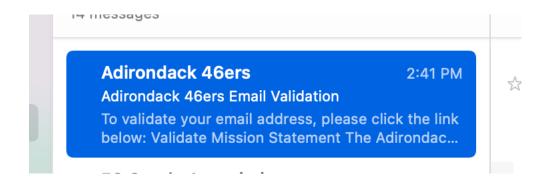

**STEP FIVE**: Message Content – Click on "Validate" and follow directions.

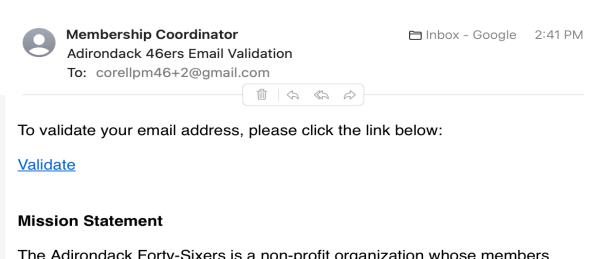

The Adirondack Forty-Sixers is a non-profit organization whose members have climbed the 46 major peaks of New York's Adirondack Mountains. As volunteers we are dedicated to environmental protection, to education for proper usage of wilderness areas, to participation in New York State Department of Environmental Conservation-approved trail projects, and to the support of initiatives within the Adirondack High Peaks region by organizations with similar goals that enhance our objectives.

## STEP SIX: Create Website Account. Enter account creation data.

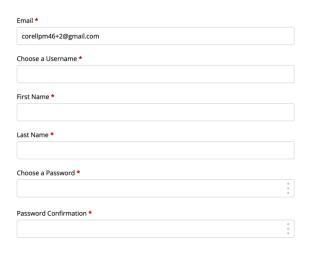

- <u>NEW</u> REGISTRANTS ARE DONE and should SKIP section seven. You now have an Aspiring 46er number.
- POTENTIAL MISTAKE: If you are an existing 46er and you created a new Aspiring Member account by mistake, contact us and we can MERGE your new account with your correct information we have on file.

**STEP SEVEN**: The following section is ONLY for EXISTING MEMBERS who had a 46er or Aspiring number.

■ EXISTING/CURRENT MEMBERS: Enter your 46er number (DO NOT ADD A WINTER "W" or A NUMBER SYMBOL (#). Enter only ONE number AND/OR your 4-letter security code IF YOU KNOW IT (NOT a code you make up; only the one we sent you on your mailing label). Aspiring Members <u>MUST</u> include the letters "ASP", ie. "ASP12345".

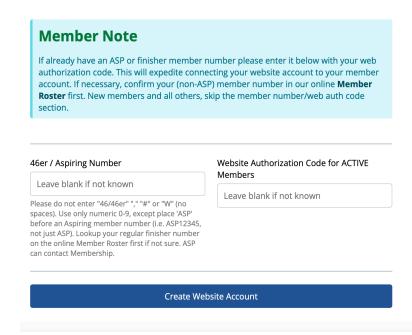